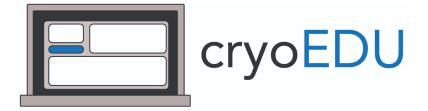

An online curriculum and software platform for hands-on learning in single-particle cryo-EM and cryo-ET

Michael Cianfrocco, Ph.D. & Mark Herzik, Ph.D.

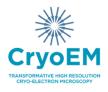

# A step-by-step guide to accessing & using RELION simulator

# Table of contents

| 1. Access the cloud desktop from web browser | 3 |
|----------------------------------------------|---|
| 2. Open terminal on cloud desktop            | 4 |
| 3. Open RELION & import movies               | 5 |
| 4. Run motion correction & visualize results | 6 |
| 5. Displaying micrographs                    | 7 |
| 6. Useful RELION commands                    | 8 |

# 1. Access the cloud desktop from web browser

Recommended browser: Google Chrome

<u>URL to access desktop: http://132.249.229.224:8080/cryoedu/#/</u>

-> When successful, you should see the landing page

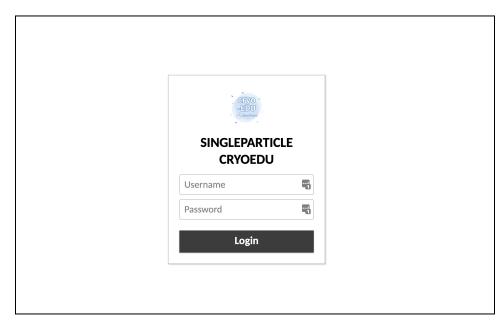

Input username & password provided

# 2. Open terminal on cloud desktop

On the desktop, open the terminal by clicking on the Terminal icon.

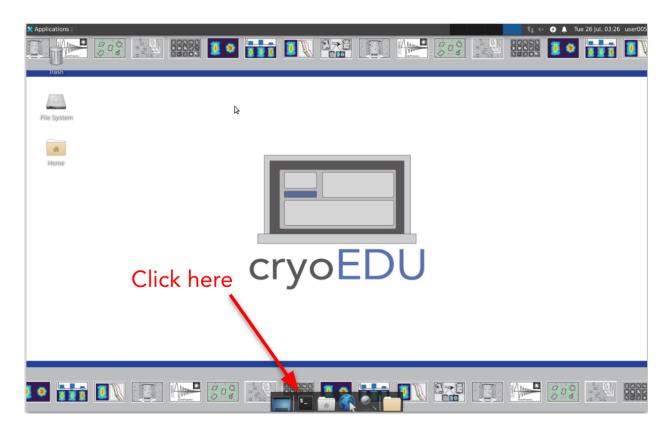

Useful Linux commands:

٠

- cd change directory. *Example*: move into the directory named 'Tutorial':
  - o \$ cd Tutorial
- mkdir makes a new directory. *Example*: creates a directory names 'test':
  - \$ mkdir test

# 3. Open RELION & import movies

| 🗙 Applications : 💼 RELION-3.1.3-commit-5 🔄 user005@ip-172-31-15 📷                                                                                                    | Thunar                                                                                                    | <b>-</b>                                     | t⊧ ↔ ⊖ ♦                                                               | Tue 26 Jul, 19:01 user00 |
|----------------------------------------------------------------------------------------------------|----------------------------------------------------------------------------------------------------|----------------------------------------------|------------------------------------------------------------------------|--------------------------|
| user005@ip-172-31-15-86: ~/Tutor                                                                                                    |                                                                                                    | .1.3-commit-554e0e: /bigdisk/userhome/       | user005/Tutorial                                                       | ^ - × 🚽 🚺                |
| File Edit View Search Terminal Heip         user005gip:12-31-15-66:-5 15         Documents Music       Public Tutorial gry mike-tes         user005gip:12-31-15-65:-5 cd Tutorial/<br>user005gip:12-31-15-65:-5 cd Tutorial/<br>user005gip:12-31-15-65:-5 cd Tutorial/<br>user005gip:12-31-15-65:-/Tutorial/<br>user005gip:12-31-15-65:-/Tutorial/<br>user005gip:12-31-55-65:-/Tutorial/<br>user005gip:12-31-55-65:-/Tutorial/<br>user005-55-55-55-55-55-55-55-55-55-55-55-55- | File Jobs Schedules FileSt Middin correction CTF estimation Annual picking Particle extraction Subset selection 2D classification 3D anticla moden 3D auto-refine 3D auto-refine 3D auto-r |                                              | C-Imb.cam.ac.uk/relion Schedule Input to this job Output from this job | 0                        |
|                                                                                                    |                                                                                                    | his window to open stdout in a separate wind | w                                                                      |                          |

In project directory (e.g., 'Tutorial'), open RELION by typing: relion.

Click 'Import' and then input movie path into box with green browse button.

| RELIO                                                                                                    | N-3.1.3-commit-554e0e: /bigdisk/userhome/user001/Tutorial                                                                                                    |
|----------------------------------------------------------------------------------------------------|----------------------------------------------------------------------------------------------------|
| File Jobs Schedules                                                                                                    | Movies/mics Others Running                                                                                                    |
| Import<br>Motion correction<br>CTF estimation<br>Manual picking<br>Auto-picking<br>Particle extraction<br>2D classification<br>3D initial model<br>3D classification<br>3D auto-refine<br>3D multi-body<br>CTF refinement<br>Bayesian polishing<br>Mask creation<br>Join star files | Import raw movies/micrographs? Yes   Raw input files: movies_sel/*frames.mrc  Raw input files: movies? Yes  Optics group name: opticsGroup1  MTF of the detector:  Pixel size (Angstrom): 0.455  Voltage (kV): 200  Spherical aberration (mm): 2.7  Amplitude contrast: 0.1  Beamtilt in X (mrad): 0 |
| Particle subtraction<br>Post-processing<br>Local resolution<br>External                                                                                                    | Beamtilt in Y (mrad): 0 0 0 0 0 0 0 0 0 0 0 0 0 0 0 0 0 0 0                                                                                                    |
| Finished jobs                                                                                                    | Running jobs Input to this job                                                                                                    |
| 009: Import/job009/<br>008: MationCorr/job008/<br>007: MationCorr/job007/<br>006: MatonCorr/job006/<br>005: AutoPick/job005/<br>004: AutoPick/job003/<br>003: CtfFind/job003/<br>002: MationCorr/job002/<br>001: Import/job001/                                                     | Scheduled jobs Output from this job                                                                                                    |
| importing<br>Written Import/job009/movie<br>done!                                                                                                    | is.star with 6 items (6 new items)                                                                                                    |

### 4. Run motion correction & visualize results

- a. Specify your Import job (e.g., Import/job001) as the Input in the I/O tab.
- b. Change parameters related to gain reference application. Selecting the gain reference file from the movies\_sel/ directory: norm-gatandata-1.mrc
- c. Click Run when ready to get results from precalculation database

|                                                                                                    | RELIO                                                                                           | N-3.1. | .3-comm  | it-554e0e: /bigdisk/userhome                                                                                                    | user001/Tut                                             | orial             | ^ _    |
|----------------------------------------------------------------------------------------------------|-------------------------------------------------------------------------------------------------|--------|----------|----------------------------------------------------------------------------------------------------|---------------------------------------------------------|-------------------|--------|
| ile Jobs                                                                                                    | Schedules                                                                                       | I/O    | Motion   | Running                                                                                                    |                                                         |                   |        |
| Import<br>Motion correc<br>CTF estimatik<br>Manual pickii<br>Auto-picking<br>article extra<br>Subset selec:<br>20 classificat<br>30 anti-article subt<br>30 classificat<br>30 auto-refin<br>30 auto-refin<br>30 auto-refin<br>30 auto-refin<br>30 auto-refin<br>30 auto-refin<br>30 auto-refin<br>an paticle subt<br>Post-processi<br>Local resolut<br>External | on<br>ng<br>action<br>tion<br>del<br>tion<br>te<br>ty<br>ty<br>tant<br>ishing<br>raction<br>ing |        |          | Bfactor:<br>Number of patches X, Y<br>Group frames:<br>Binning factor:<br>Gain-reference image:<br>Gain rotation:<br>Gain filip:<br>Defect file:<br>EUON's own implementation?<br>MOTIONCOR2 executable:<br>Which GPUs to use:<br>ther MOTIONCOR2 arguments | -test/norm-g<br>No rotation ((<br>No flipping (C<br>Yes |                   | Browse |
| I/O view                                                                                                    | Job actions                                                                                     | Cu     | rrent: G | iive_alias_here                                                                                                    | Displa                                                  | ay:               |        |
| Finished jo                                                                                                    | bs                                                                                              |        | F        | lunning jobs                                                                                                    | Inpu                                                    | ut to this job    |        |
| 002: MotionC<br>001: Import/                                                                                                    |                                                                                                 |        | S        | cheduled jobs                                                                                                    | Out                                                     | put from this job | ,      |

After job finishes, it will move to the 'Finished jobs' list and you can click on Display outputs. Clicking on

| le Jobs Schedules                                                                                                    | I/O Motion Running                         |                                                                                         |                                                  |
|----------------------------------------------------------------------------------------------------|--------------------------------------------|-----------------------------------------------------------------------------------------|--------------------------------------------------|
| mport                                                                                                    | Bfactor:                                   | 150 -                                                                                   | 2                                                |
| Aotion correction<br>CTF estimation                                                                                                    | Number of patches X, Y                     | 5 5                                                                                     | 2                                                |
| lanual picking                                                                                                    | Group frames:                              |                                                                                         |                                                  |
| uto-picking                                                                                                    |                                            |                                                                                         |                                                  |
| article extraction                                                                                                    | Binning factor:                            | 2                                                                                       | -0 ?                                             |
| ubset selection<br>D classification                                                                                                    | Gain-reference image: r                    | n-test/norm-gatandata-1.                                                                | mrc 7 Browse                                     |
| D classification<br>D initial model                                                                                                    | Gain rotation:                             | No rotation (0)                                                                         | A 8                                              |
| D classification                                                                                                    |                                            |                                                                                         |                                                  |
| D auto-refine                                                                                                    |                                            | No flipping (0)                                                                         | ÷ 1                                              |
| D multi-body                                                                                                    | Defect file:                               |                                                                                         | ? Browse                                         |
| TF refinement                                                                                                    |                                            |                                                                                         |                                                  |
| ayesian polishing                                                                                                    | Use RELION's own implementation?           |                                                                                         | \$ ?                                             |
| lask creation<br>vin star files                                                                                                    | MOTIONCOR2 executable:                     | EM/MOTIONCOR2/MotionC                                                                   | Cor2 ? Browse                                    |
| article subtraction                                                                                                    | Which GPUs to use:                         |                                                                                         | 2                                                |
| ost-processing                                                                                                    |                                            |                                                                                         |                                                  |
| ocal resolution                                                                                                    | Other MOTIONCOR2 arguments                 |                                                                                         | Y                                                |
| xternal –                                                                                                    |                                            |                                                                                         |                                                  |
| I/O view Job actions                                                                                                    | Current: 002: MotionCorr/job002            | Schedule Check com                                                                      | Continue!                                        |
| inished jobs                                                                                                    | Current: 002: MotionCorr/job002/           | Dicplay:<br>out: cor<br>Input t<br>out: log                                             | rected_micrographs.<br>file.pdf                  |
| inished jobs<br>108: MotionCarr/job008/<br>107: MotionCarr/job006/<br>106: MotionCarr/job006/<br>105: AutoPick/job005/<br>104: AutoPick/job003/<br>03: Ctfind/job003/                                                                      | Running jobs                               | Dieplay:<br>Unput t out: log<br>001: Import/joot                                        | ¢<br>rected_micrographs.<br>file.pdf<br>01/      |
| inished jobs<br>108: MotionCorr/job008/<br>107: MotionCorr/job007/<br>106: MotionCorr/job005/<br>105: AutoPick/job003/<br>103: AutoPick/job003/<br>103: Chfind/job003/                                                                     |                                            | Dicolay:<br>Input t out: cor<br>001: Import/cor                                         | rected_micrographs.<br>file.pdf<br>01/<br>is job |
| inished jobs<br>108: MotionCorr/job008/<br>107: MotionCorr/job007/<br>106: MotionCorr/job005/<br>105: AutoPick/job003/<br>103: AutoPick/job003/<br>103: Chfind/job003/                                                                     | Running jobs                               | Dieplay:<br>Unput t out: log<br>001: Import/joot                                        | rected_micrographs.<br>file.pdf<br>01/<br>is job |
| inished jobs<br>108: MotionCorr/job008/<br>107: MotionCorr/job007/<br>106: MotionCorr/job005/<br>105: AutoPick/job003/<br>103: AutoPick/job003/<br>103: Chfind/job003/                                                                     | Running jobs                               | Dicolay:<br>Input t out: cor<br>001: Import/cor                                         | rected_micrographs.<br>file.pdf<br>01/<br>is job |
| inished jobs<br>08: MotionCorr/job008/<br>07: MotionCorr/job007/<br>06: MotionCorr/job006/<br>05: AutoPick/job005/<br>04: AutoPick/job004/<br>03: CtFind/job003/<br>2: MotionCorr/job02/                                                   | Running jobs                               | Dicolay:<br>Input t out: cor<br>001: Import/cor                                         | rected_micrographs.<br>file.pdf<br>01/<br>is job |
| Finished jobs D08: MotionCorr/job008/ D07: MotionCorr/job008/ D07: MotionCorr/job006/ D05: AutoPick/job005/ D04: AutoPick/job003/ D03: Cffrind/job003/ D02: MotionCorr/job001/ * movies sel/17/jan09d_p_0001 Correcting beam-induced motio | Running jobs Scheduled jobs Scheduled jobs | Dicolay:<br>Input t out: cor<br>001: Import/job0<br>Output from th<br>003: CtfFind/job0 | rected_micrographs.<br>file.pdf<br>01/<br>is job |

corrected-micrographs.star will allow you to look at the micrographs whereas logfile.pdf will display log outputs.

#### 5. Displaying micrographs

<u>Choice #1</u>: After motion correction: Select corrected micrographs.star as the output

• Make sure to change the scaling factor to 0.1 or 0.2 otherwise because the full micrograph size is very large

<u>Choice #2:</u> Using relion\_display lets you lowpass filter the the micrographs for easier viewing

From the command line, list the output micrographs directory from Motion Correction:

```
$ ls MotionCorr/job002/movies_sel/
```

This will show you all files in the output motion correction folder. Using one of the filenames in this directory, type the following command:

```
$ relion_display --i
MotionCorr/job002/movies_sel/17jan09d_p_00014gr_00014sq_v01_00009hl16
_00002edhi_frames.mrc --gui
```

Then specify a lowpass filter value (e.g., 20) and a scaling factor (0.1).

# 6. Useful RELION commands

 $\verb"relion_image_handler" - A general tool for manipulating and interrogating images$ 

• Adding the option --stats will show the image/stack pixel dimensions

relion\_display - Displays particle stacks, micrographs, slices through 3D volumes

• Adding the option --gui will allow interactive choice of filtering and scaling